## Sette opp varslinger

Vi tilbyr nå en omfattende varslingstjeneste for å forenkle og forbedre din arbeidshverdag. Varslingene vises øverst på siden når du logger inn, men du kan også velge å motta varslinger på e-post eller SMS. Ulike personer kan motta ulike varslinger, avhengig av hva som er relevant for disse. For eksempel kan kjøkkensjefen få SMS ved forsinkelser på ruten, mens den som pleier å bestille kan få varsel hvis det er manko på en vare.

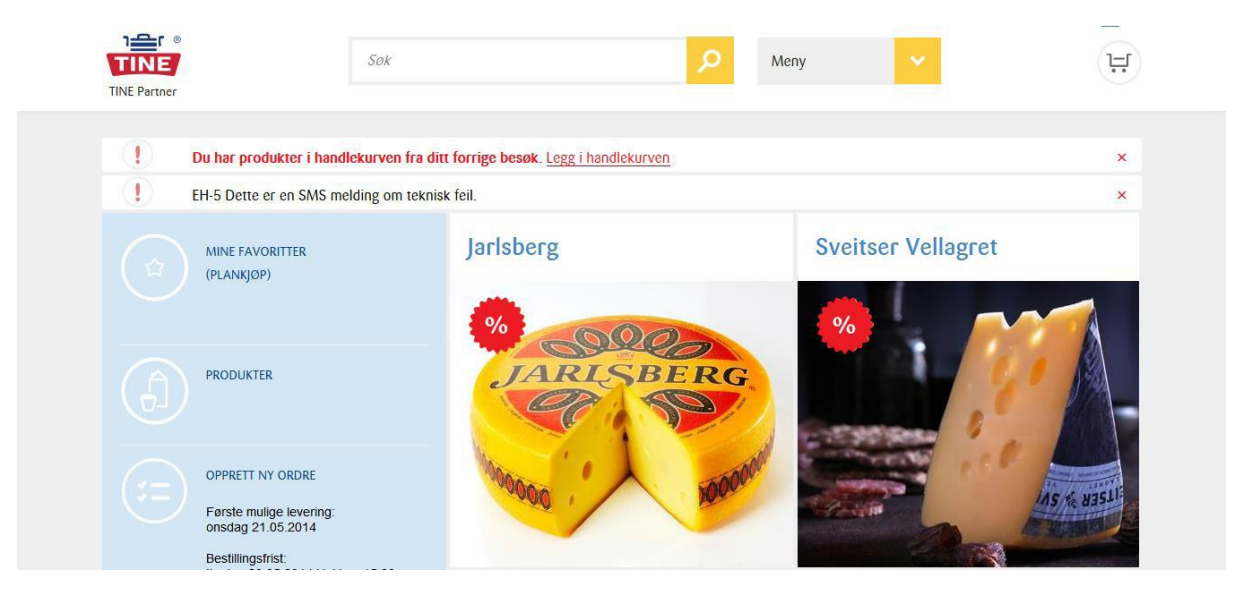

1. Klikk på navnet til firmaet du er logget inn som øverst på siden.

2. Du kommer nå til siden kalt «Min profil». Her kan du endre opplysningene om firmaet ditt. Velg fanen «Varslingsadresser».

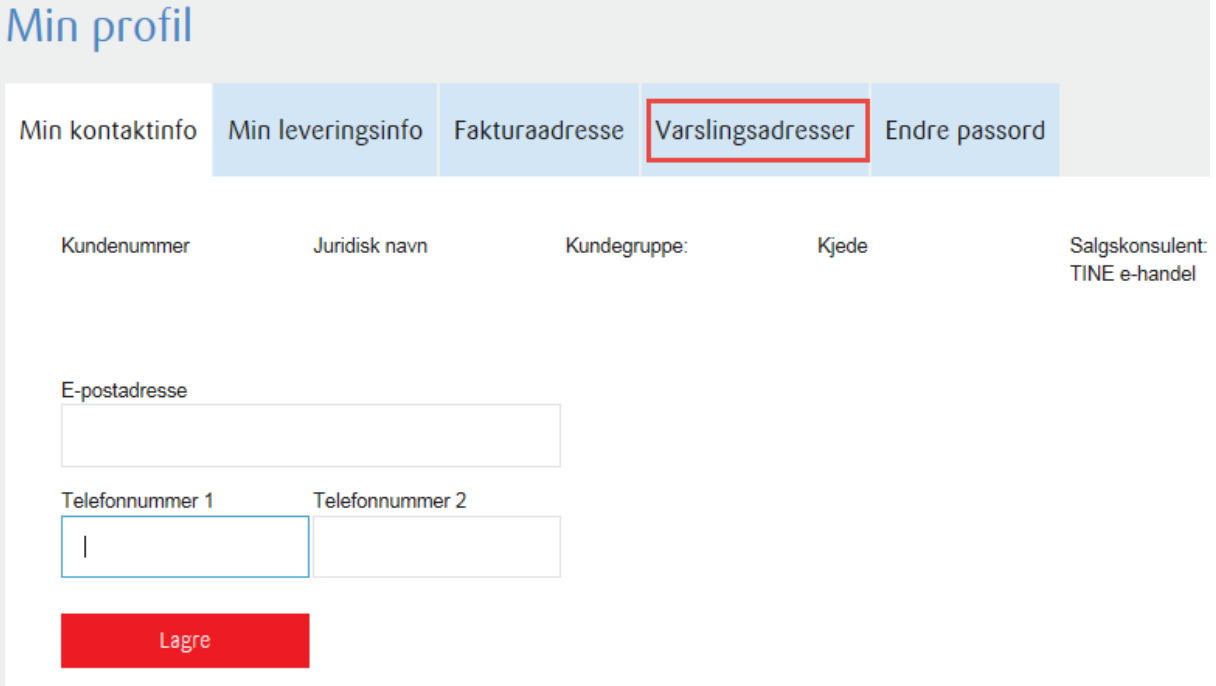

## Sette opp varslinger

3. Her ser du en oversikt over alle varslingstypene. Angi telefonnummer og/eller epostadresse for de varslingene som er relevante for ditt firma.

Feltet «Viktige meldinger om leveranser» er obligatorisk og en e-postadresse må fylles inn.

Klikk «lagre» i bunnen av siden og varslinger er lagret.

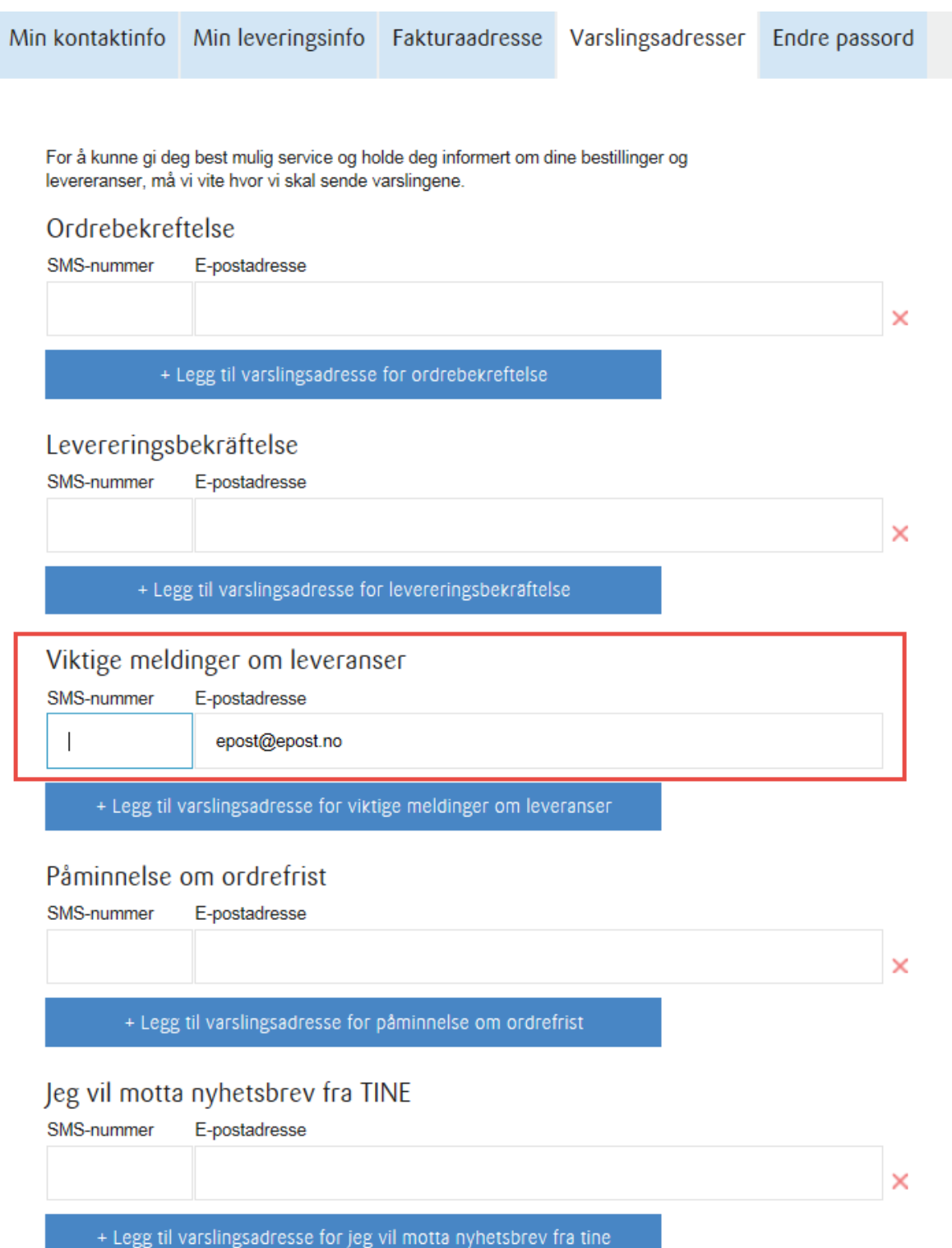

Lagre